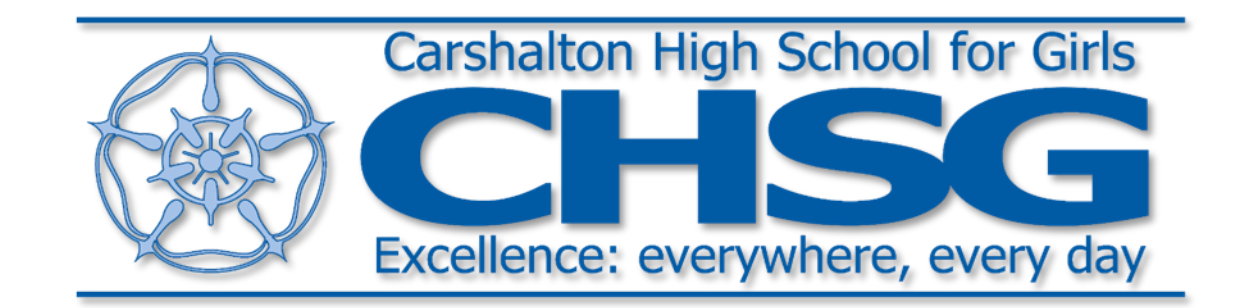

# Accessing Online Learning

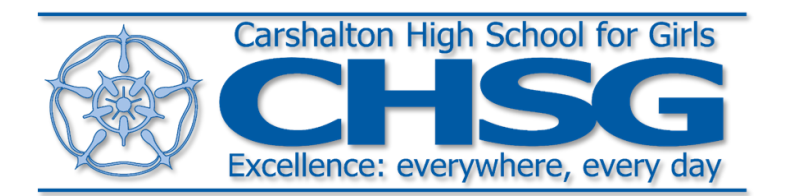

You should be accessing Show My Homework every day to pick up the information about work you should be doing in each lesson.

Some lessons will be set as Independent Learning sessions and some lessons will be Online Seminar sessions on MS Teams.

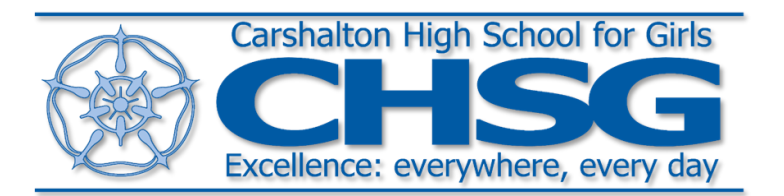

### You can view a list of your classwork and homework here on your "To do list":

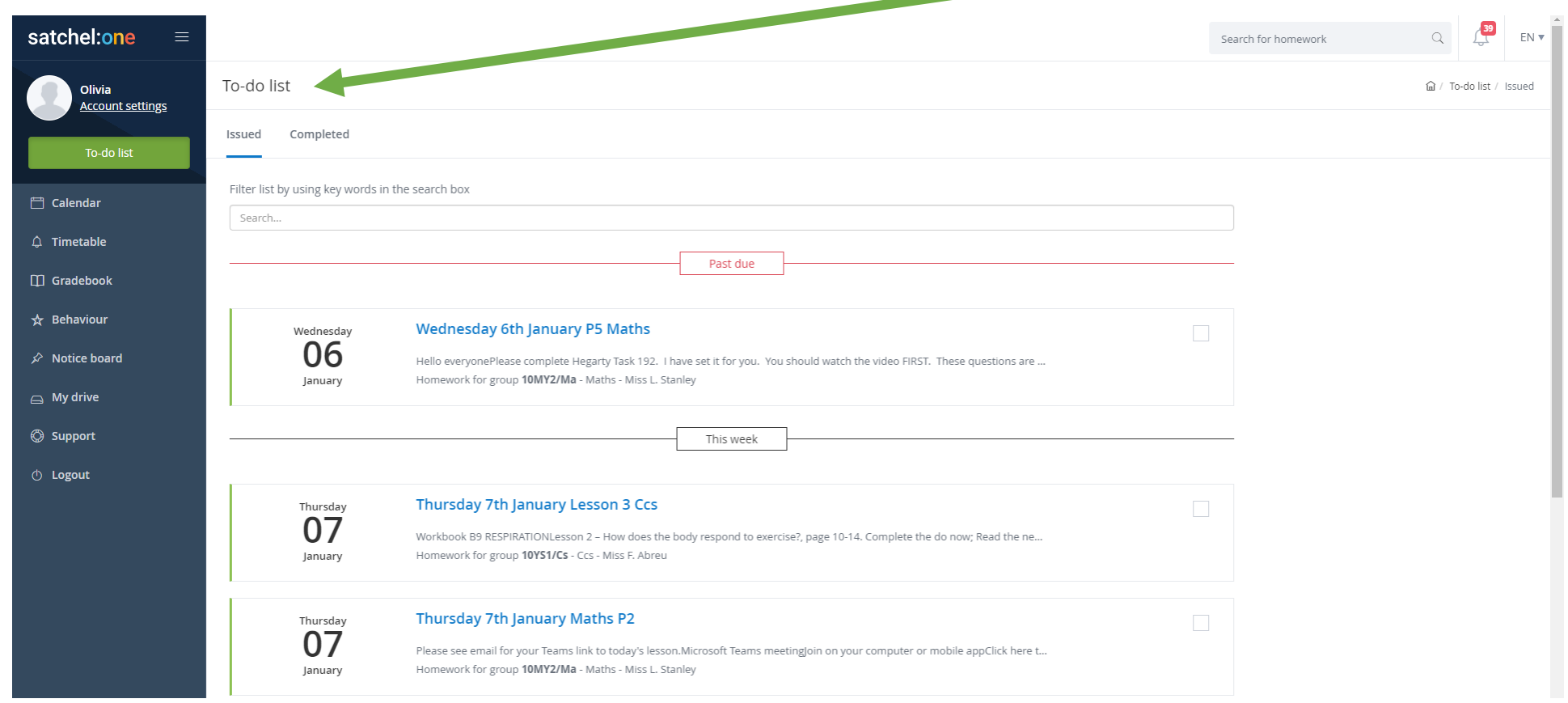

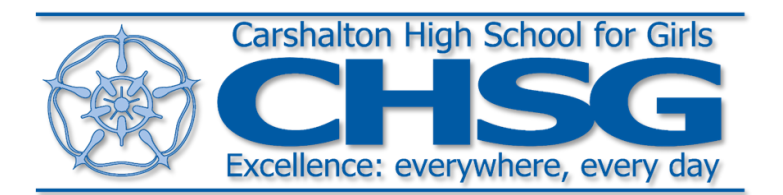

#### You can view a list of your past classwork and homework by clicking on the word "Completed"

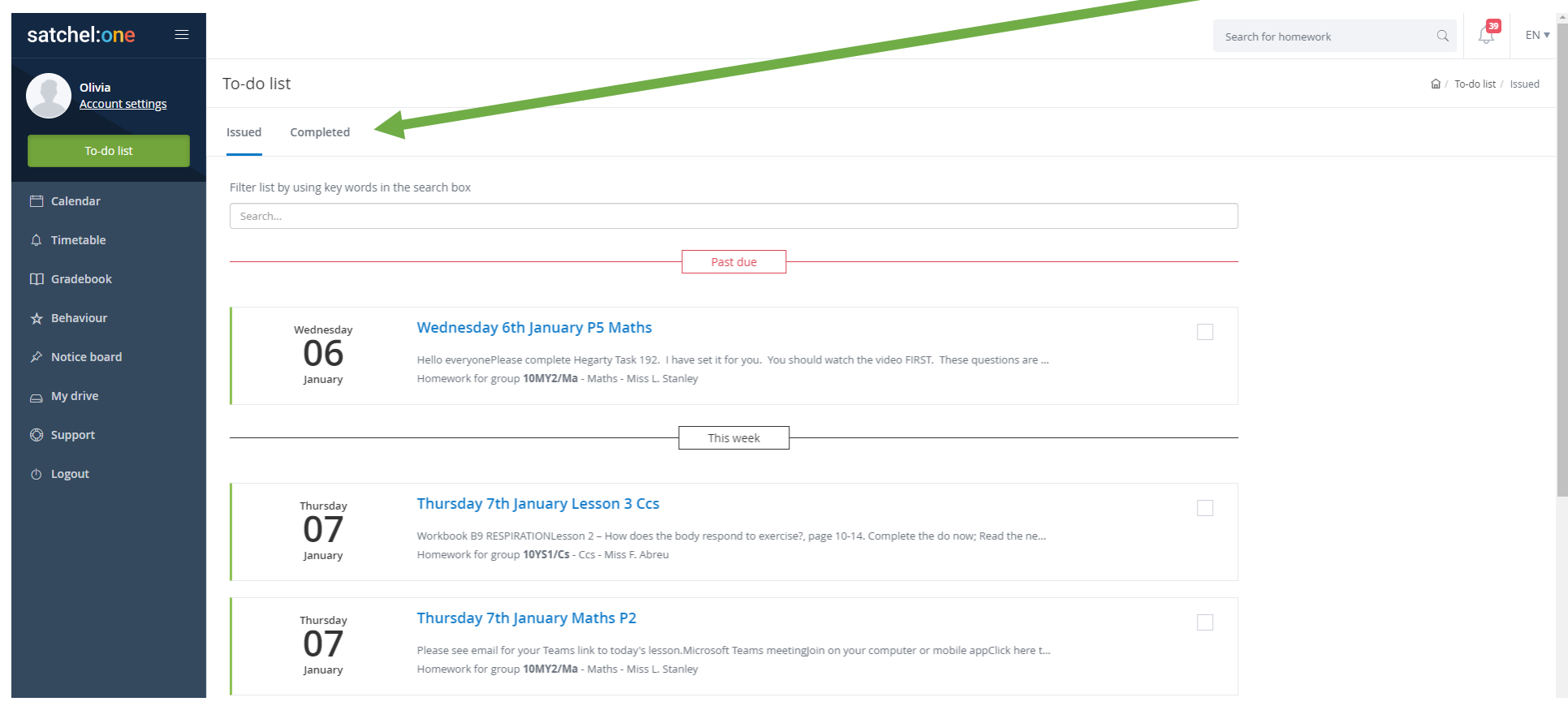

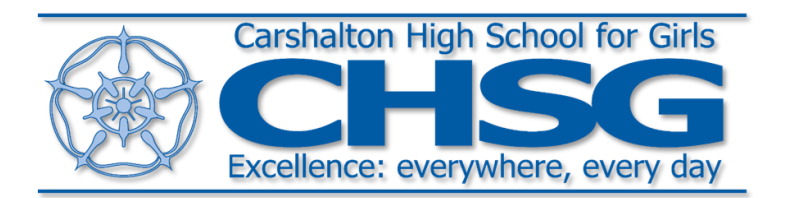

An easy way of seeing your work for the week is by clicking on the word "Calendar" here. The you can view the work in this way:

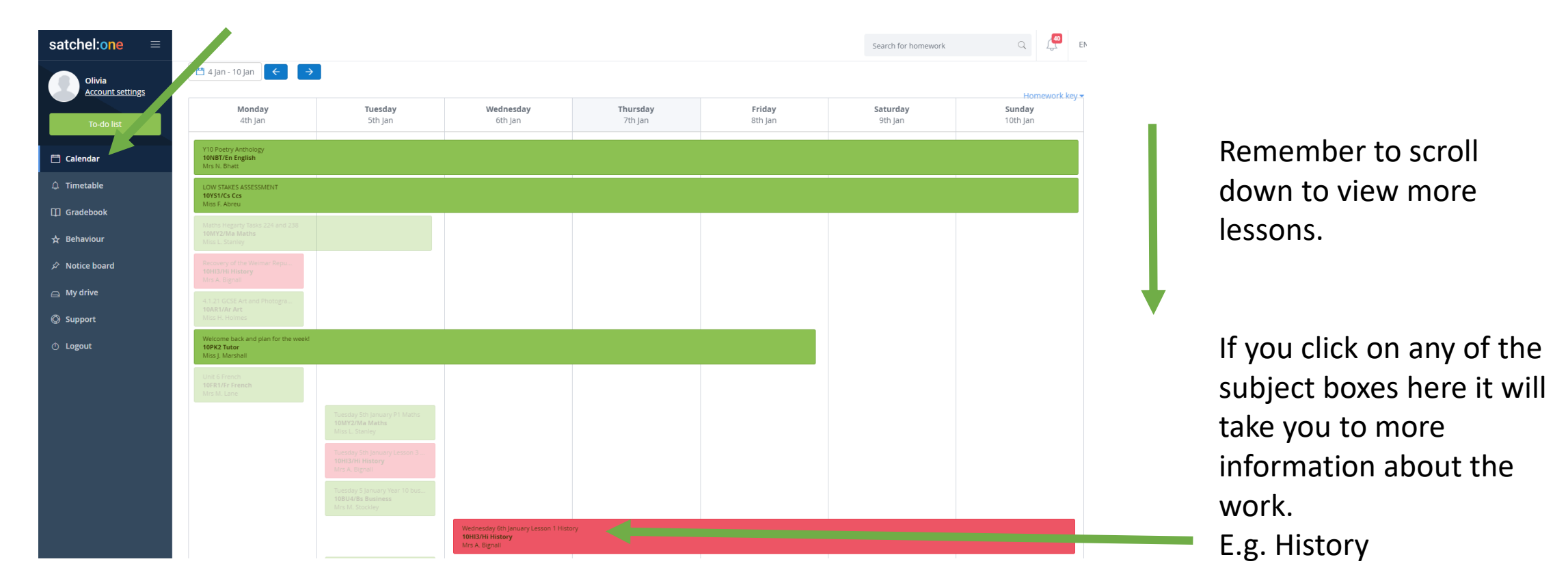

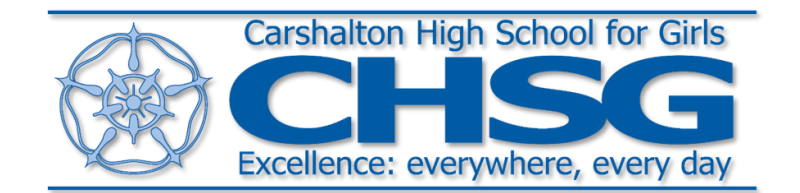

We recommend accessing your MS Teams lessons using a laptop.

If you do not have access to a laptop at home, please contact your Head of Year.

Links to MS Teams sessions can be found in the lesson information on Show My Homework and in Office 365.

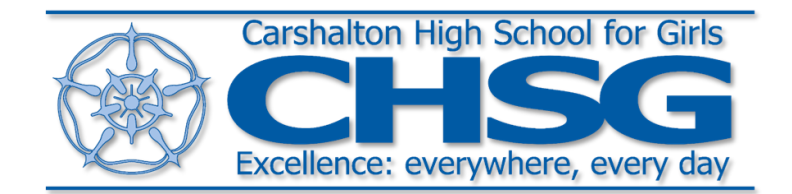

### MS Teams invitations will be sent by your class teachers using Office 365. You will receive a link in your school emails that looks like this:

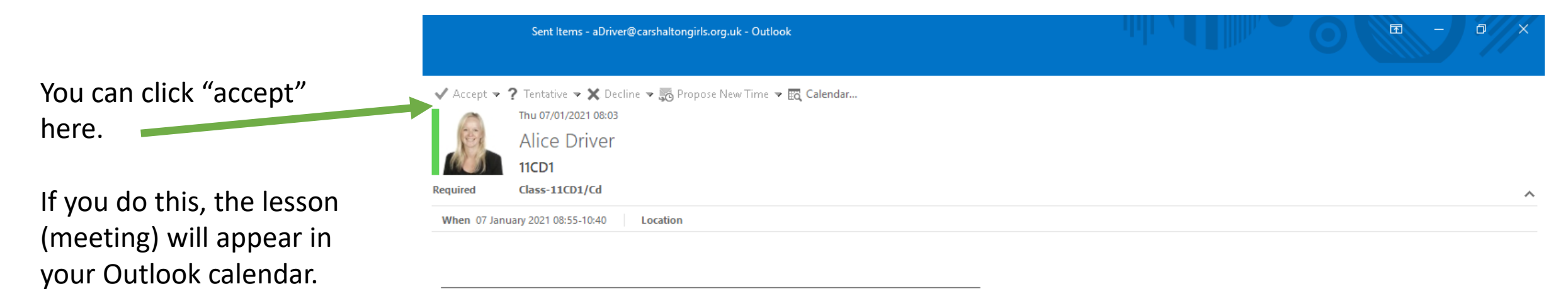

Microsoft Teams meeting

Join on your computer or mobile app Click here to join the meeting

Learn More | Meeting options

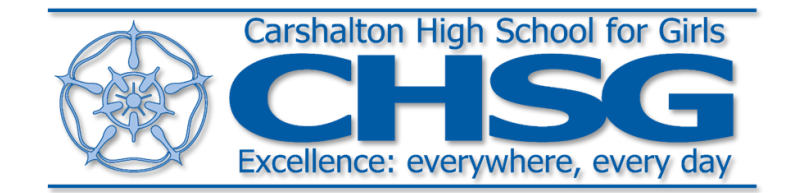

To view your calendar in MS Teams, click here:

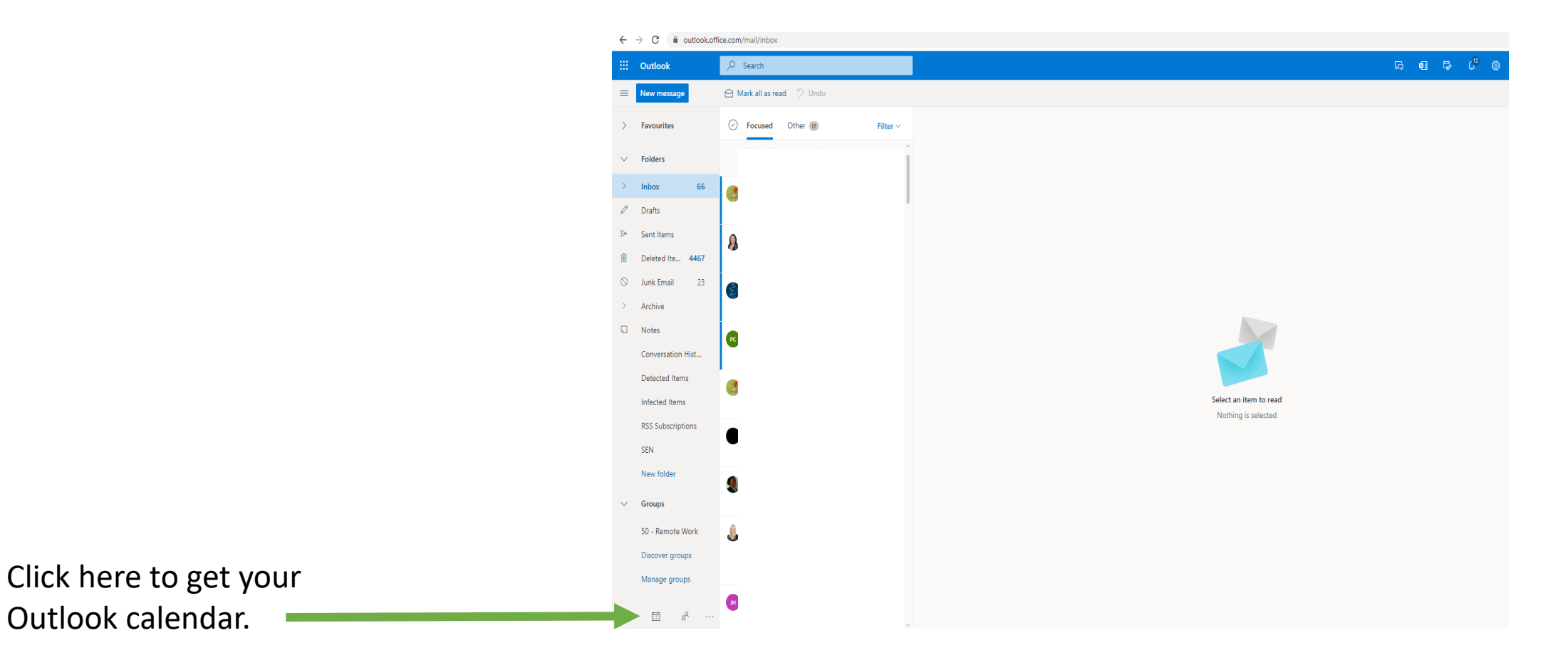

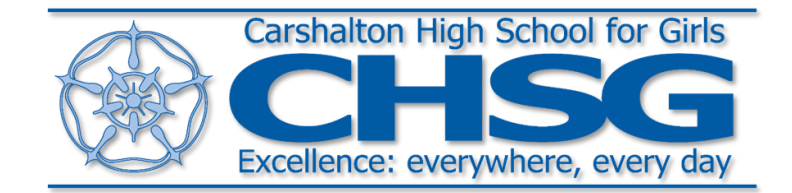

### Outlook calendar:

The boxes in the calendar are lessons.

You can click on these to view your MS Teams link, if you have clicked "accept" to the meeting (see previous information).

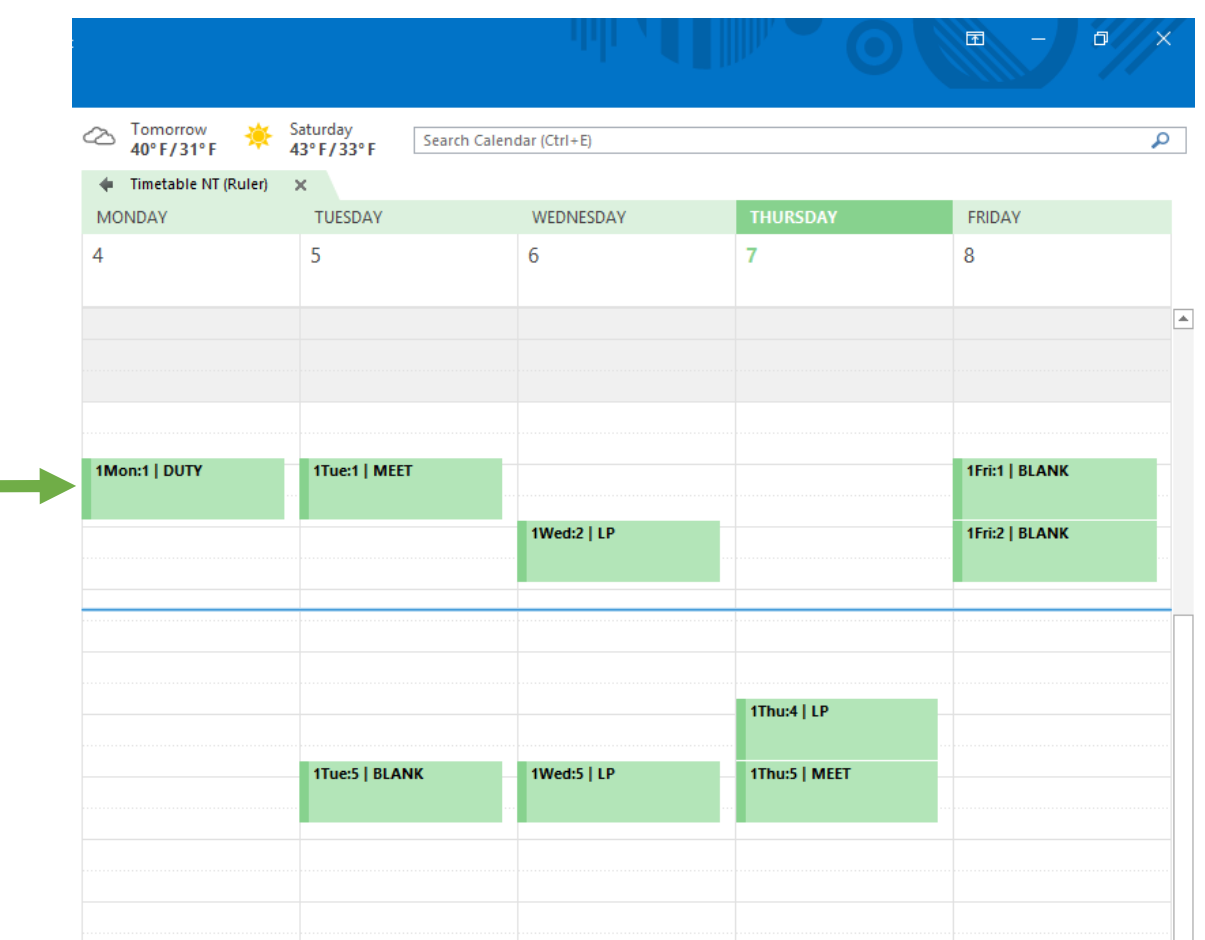

# Having problems with wifi?

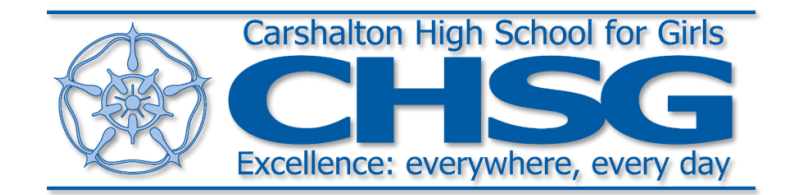

At the moment lots of people are accessing the internet using their wifi, which is causing extra pressure on the quality of our wifi at home.

We understand that at times your wifi may not be working to it's best ability. If you are having problems and cannot access a MS Teams lesson or SMHW, try emailing your teacher from a mobile phone (if you have data) to see if they can help you in this way. If not, try again later.

Remember: Your workbooks have been designed to provide you with everything you need to access work at home. If you can't access something online, complete the work in your workbook as best as you can and try to access MS Teams or Show My Homework again during the next lesson.

**If you do not have access to wifi at all at home, please contact your Head of Year.**

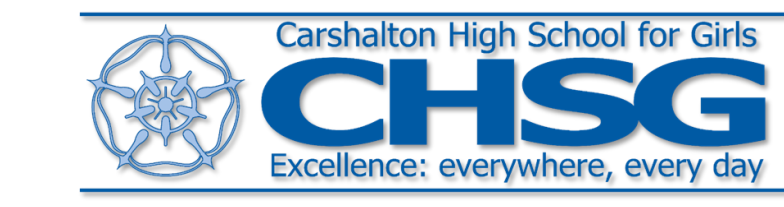

## Log in details

#### **If you don't know your login details:**

• Student logins and emails are in the format of the **year** the student's cohort started at CHSG, **student first name** and **surname initial** followed by **@carshaltongirls.org.uk**.

i.e. Jane Smith in Year 10 would be **[17janes@carshaltongirls.org.uk](mailto:17janes@carshaltongirls.org.uk)**

(Year 7 prefix year = 20, Year  $8 = 19$ , Year  $9 = 18$  etc.)

#### **Forgotten your password?:**

- You can easily re-set your password to Show My Homework, by clicking "reset password" a link will then be sent to your school email address.
- If you have forgotten the password to your school emails, please ask your parents to call the school office.